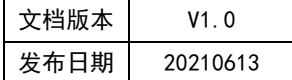

# APT32F102 SYSCON 应用指南

# **HPT'CHIP**

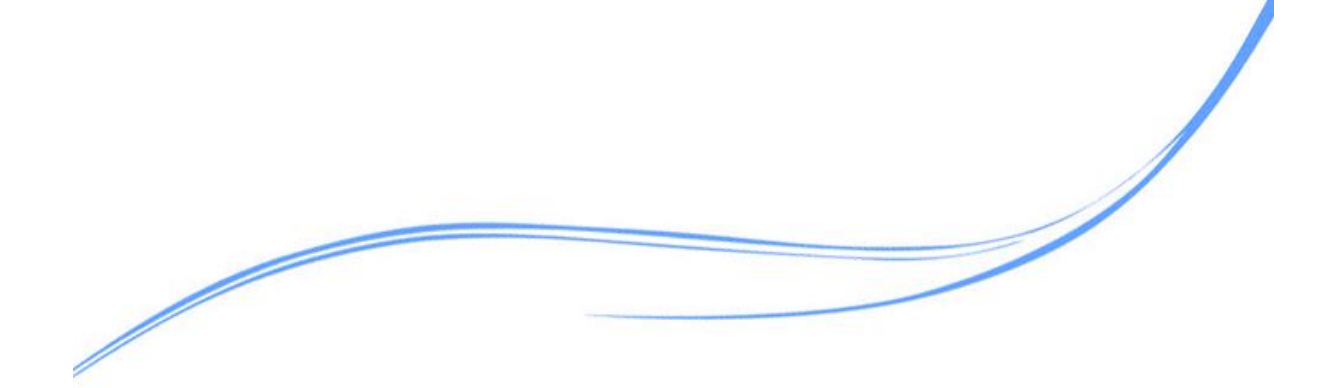

# 目录

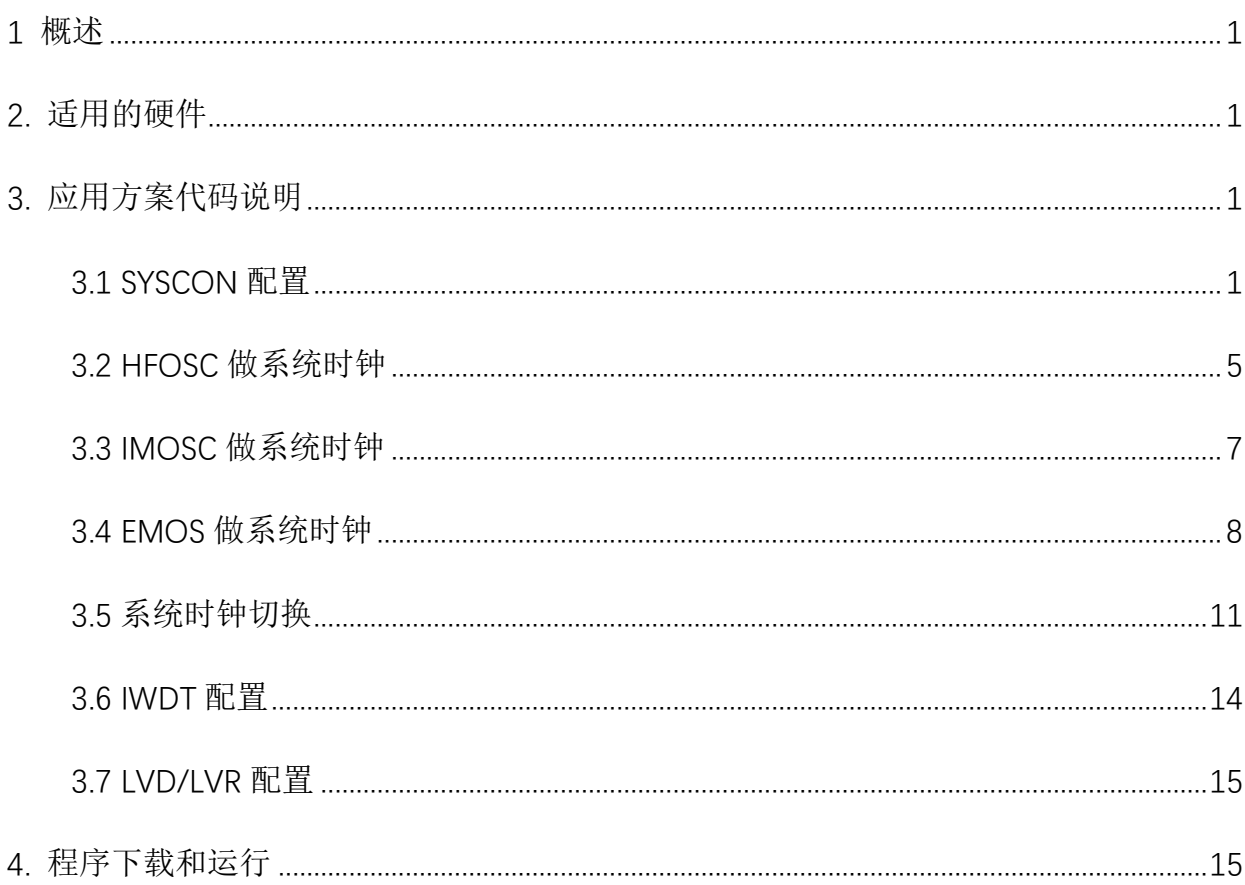

## <span id="page-2-0"></span>**1** 概述

本文介绍了在APT32F102中SYSCON系统控制器。

## <span id="page-2-1"></span>**2.** 适用的硬件

该例程使用于 APT32F102x 系列学习板

## <span id="page-2-2"></span>**3.** 应用方案代码说明

基于 APT32F102 完整的库文件系统,进行配置 SYSYCON

<span id="page-2-3"></span>3.1 SYSCON 配置

#### ● 硬件配置

SYSCON 模块可以管理和配置系统的时钟以及和系统工作相关的功能模块,比如看门 狗设置、低电压报警和复位、RESET 历史记录。

在芯片上电的初始化时,系统将自动选择 IMOSC 最高频率作为缺省工作时钟,完成 上电复位和硬件初始化后,可以通过软件设置到希望的时钟源。

需要注意高速时钟(>16MHZ)下工作,Flash 读取速度匹配问题,必须要设置合适的 Flash wait 节拍以匹配 CPU 速度。

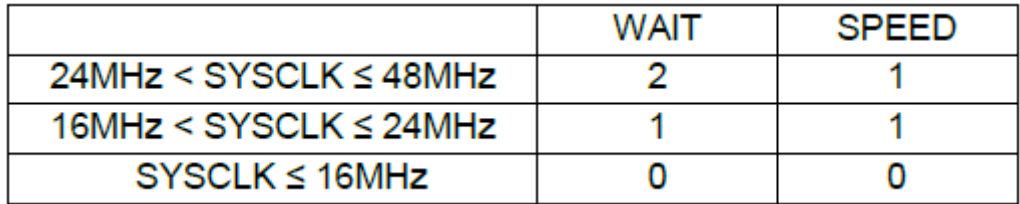

图 3.1.1 时钟等待

系统支持将内部时钟通过外部管脚(CLO)输出。

#### 时钟结构示意图:

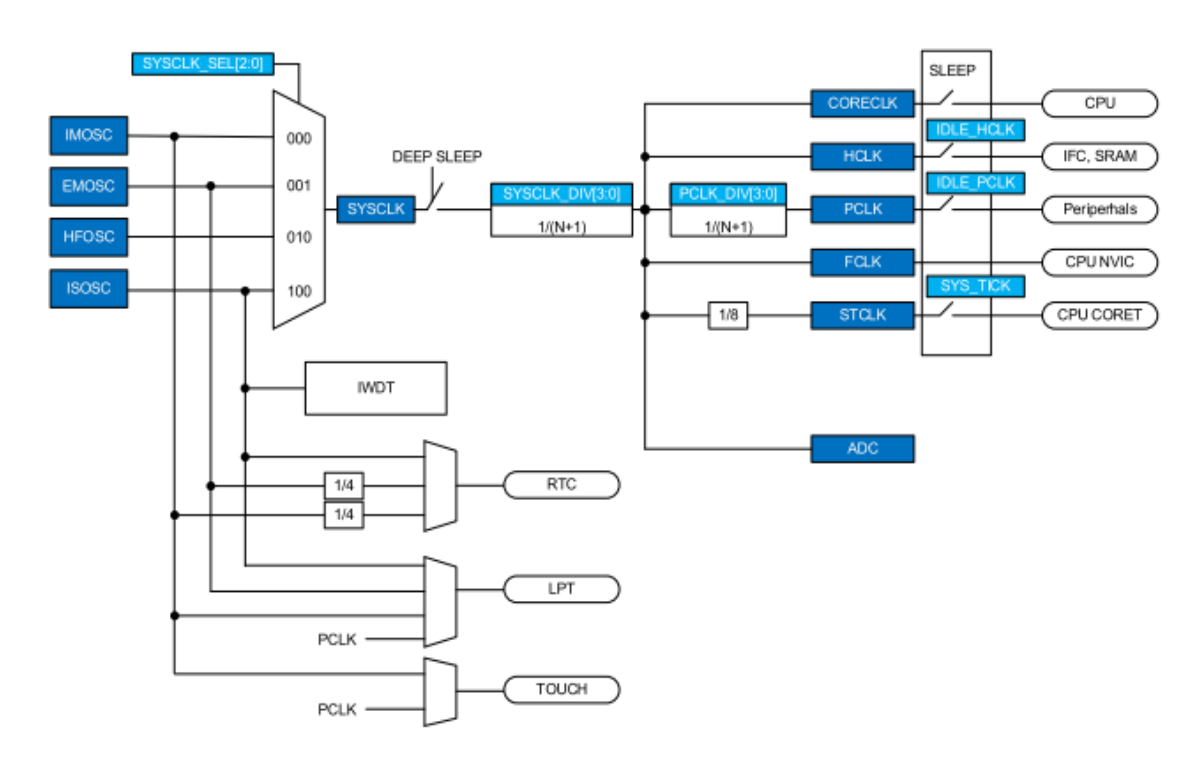

图 3.1.2 功能框图

内部主振时钟 IMCLK: Internal Main Clock: 131.072KHz / 2.097MHz / 4.194MHz / 5.556MHz (default) (1%偏差@典型值)

内部高速振荡时钟 HFCLK: High Frequency Clock: 24MHz/48MHz (1%偏差@典型值)

外部晶振时钟 EMCLK: External Main Clock: 400KHz 到 24MHz, 支持独立的 32.768K 配置

内部辅振 ISCLK: Internal Sub Clock: 27KHz (5%偏差@典型值)

#### 软件配置:

可在 apt32f102\_initialr.c 文件中 SYSCON\_CONFIG 函数进行初始化的配置。

*/\*\*\*\*\*\*\*\*\*\*\*\*\*\*\*\*\*\*\*\*\*\*\*\*\*\*\*\*\*\*\*\*\*\*\*\*\*\*\*\*\*\*\*\*\*\*\*\*\*\*\*\*\*\*\*\*\*\*\*\*\*/*

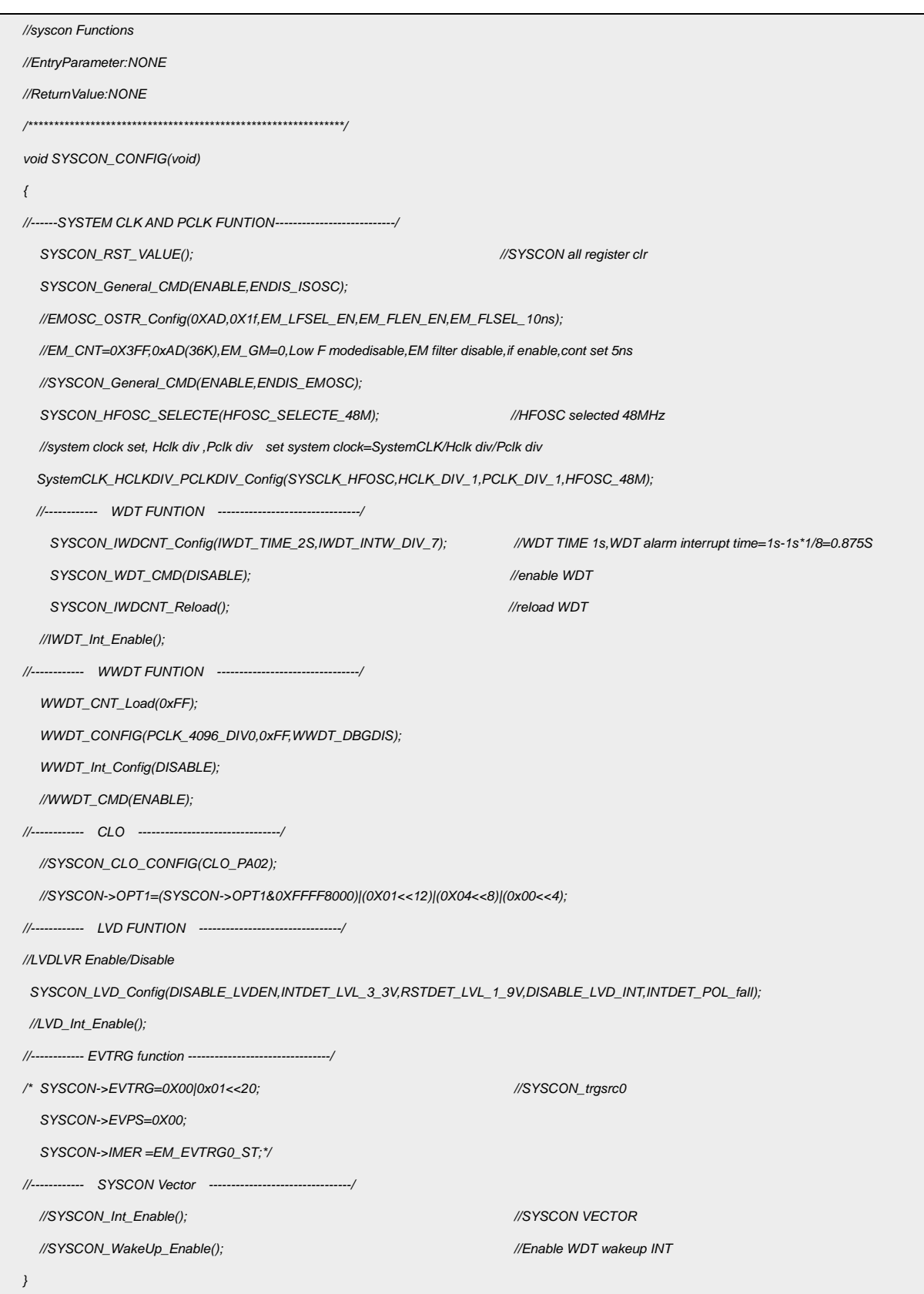

代码说明:

SYSCON RST VALUE() :-----用于复位寄存器初值

SYSCON General CMD() :-----用于使能指定系统时钟使能/禁止

SYSCON HFOSC SELECTE();----用于选择 HFOSC 的频率

EMOSC OSTR Config(): ----用于配置外部配置

SystemCLK\_HCLKDIV\_PCLKDIV\_Config():----用于选择系统分频

SYSCON\_IWDCNT\_Config(); ----用于配置 IWDT

SYSCON\_WDT\_CMD(); ----用于使能 IWDT

SYSCON\_IWDCNT\_Reload(); ----用于重新载入 IWDT 值

WWDT CNT Load(): ----用于窗口看门狗计数刷新

WWDT CONFIG(); -----用于配置窗口看门狗

WWDT Int Config(); ----用于使能 WWDT

SYSCON CLO CONFIG(): ----用于选择 CLO 输出引脚

SYSCON\_LVD\_Config(); ----用于配置 LVD 及 LVR

SYSCON Int Enable(); -----用于使能 SYSYCON 中断

SYSCON WakeUp Enable(); ---用于使能 SYSCON 唤醒中断

开启 ) (选择低功耗

函数参数说明:

SYSCON\_General\_CMD(ENABLE,ENDIS\_ISOSC);

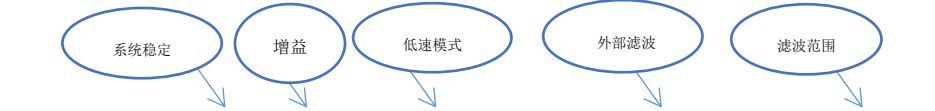

时钟

EMOSC\_OSTR\_Config(0XAD,0X1f,EM\_LFSEL\_EN,EM\_FLEN\_EN,EM\_FLSEL\_10ns);

# <span id="page-6-0"></span>3.2 HFOSC 做系统时钟

HFOSC 有 48M/24M/12M/6M 可选, 这里设为 48MHZ, HCLK 分频设置为 1, PCLK 分频设置为 1。

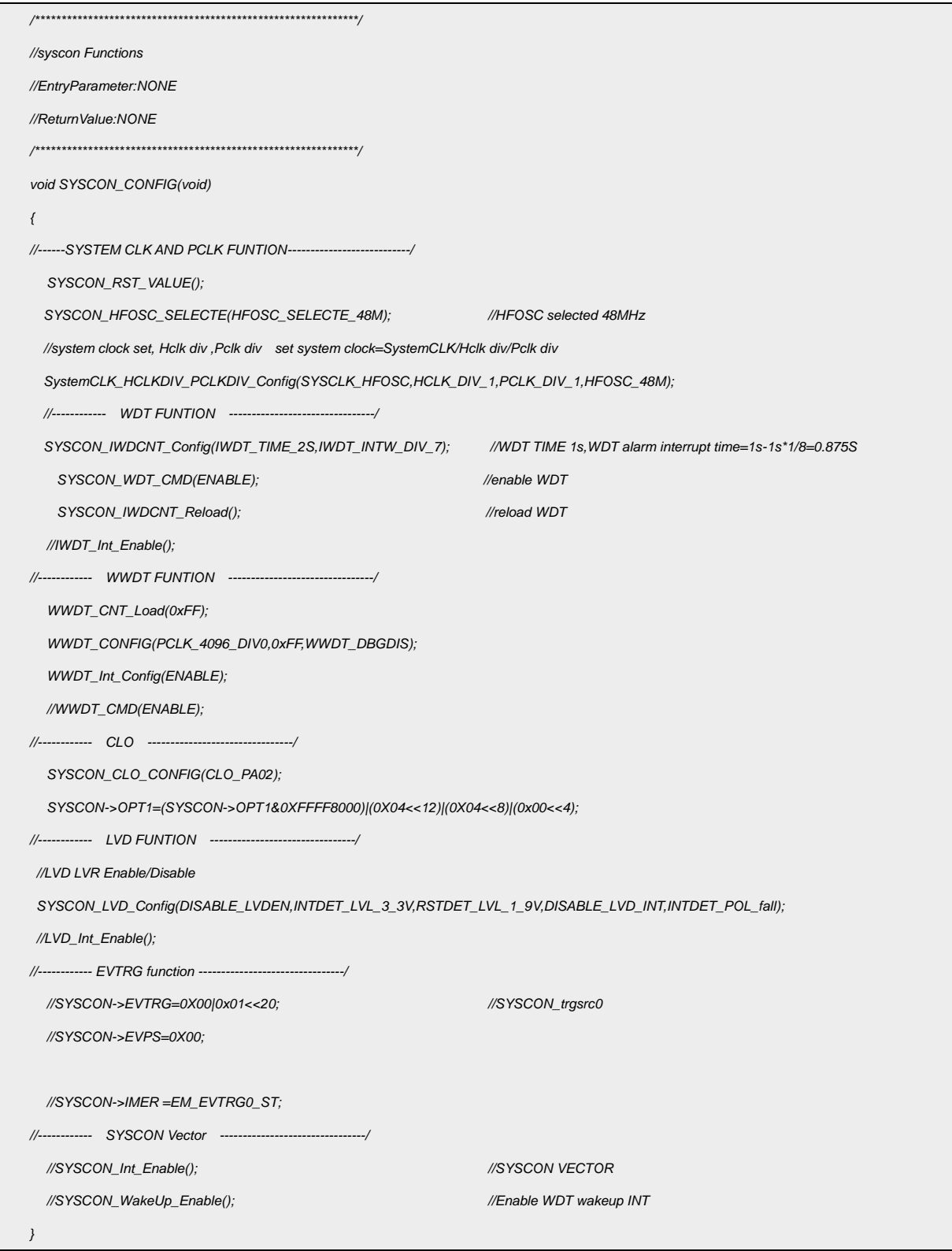

代码说明:

SYSCON\_HFOSC\_SELECTE(HFOSC\_SELECTE\_48M); ----用于选择系统时钟

SystemCLK\_HCLKDIV\_PCLKDIV\_Config(SYSCLK\_HFOSC,HCLK\_DIV\_1,PCLK\_DIV\_1,HFOSC\_48M);----用于配置 HFOSC 时钟

验证方法:可以通过 CLO(PA0.2)输出系统时钟,但输出高频(>10MHZ)时需要设置分

频.

SYSCON\_CLO\_CONFIG(CLO\_PA02);---用于配置 GPIO 口为 CLO 复用功能

SYSCON->OPT1=(SYSCON->OPT1&0XFFFF8000)|(0X04<<12)|(0X04<<8)|(0x00<<4);

---用于配置输出时钟以及 CLO 分频配置。

参数说明:

SYSCON->OPT1=(SYSCON->OPT1&0XFFFF8000)|(0X04<<12)|(0X04<<8)|(0x00<<4)

CLO 分频 选择

输出选择 ) (频率选择

波形图:

CLO 选择 8 分频输出波形 48MHZ/8 = 6MHZ.

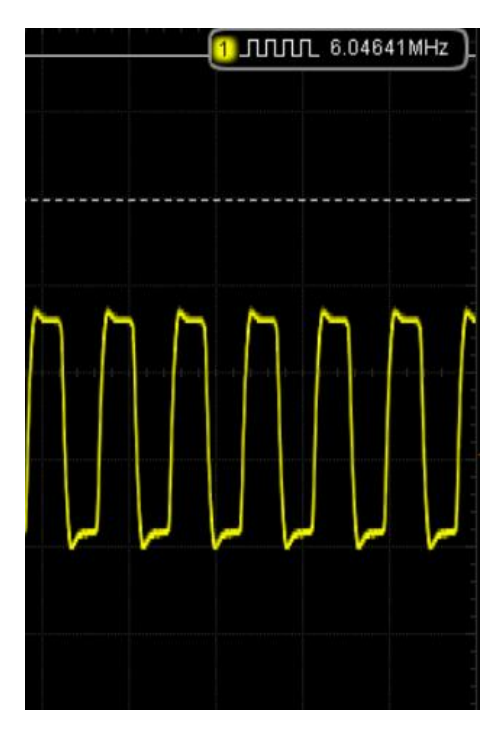

图 3.2.1 HFOSC 时钟

# <span id="page-8-0"></span>3.3 IMOSC 做系统时钟

IMOSC 有 5.556M/4.194M/2.097M/131K 可选,这里选择 5.556MHZ。

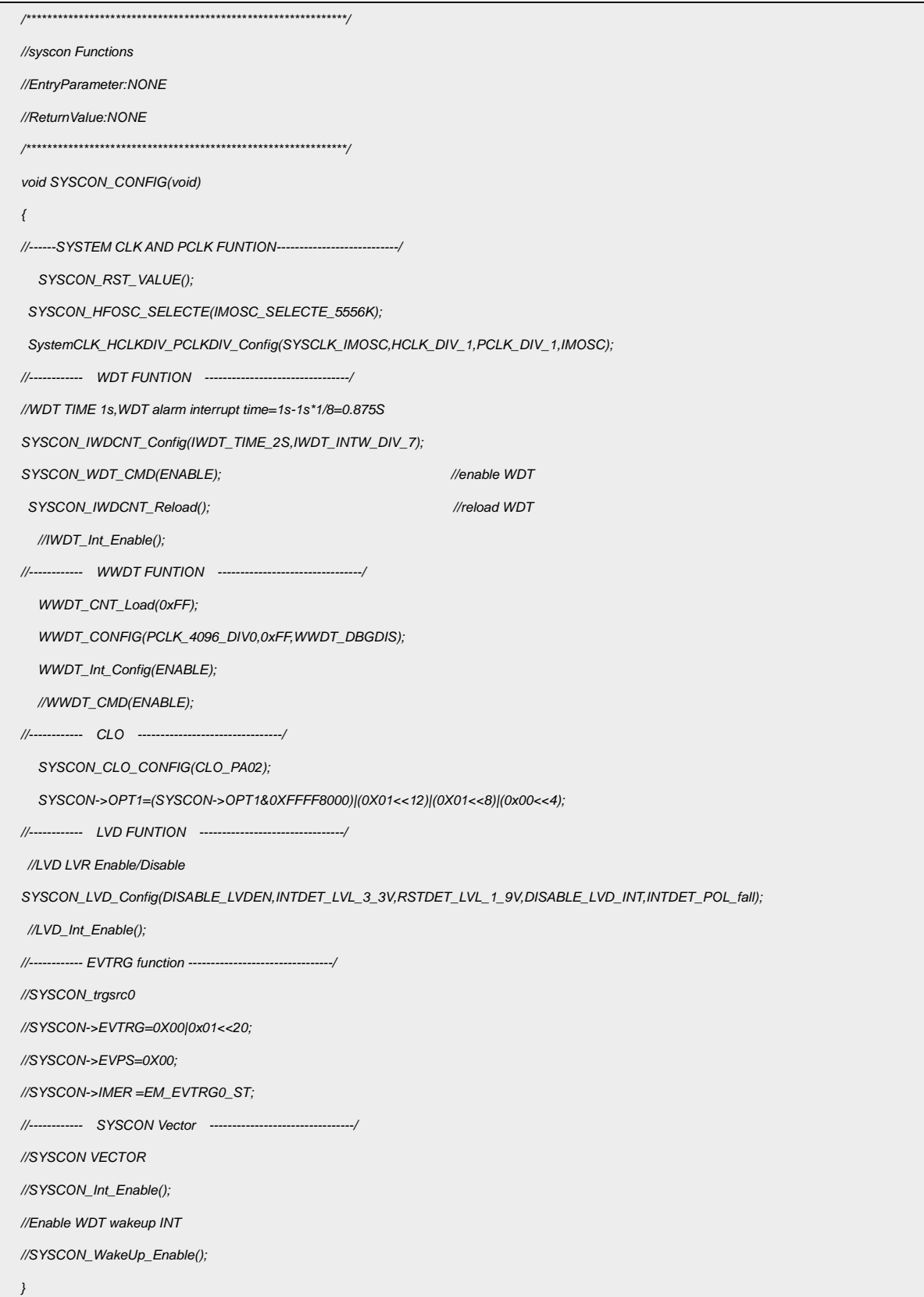

#### 代码说明:

SYSCON\_HFOSC\_SELECTE(IMOSC\_SELECTE\_5556K);----用于使能时钟

SystemCLK\_HCLKDIV\_PCLKDIV\_Config(SYSCLK\_IMOSC,HCLK\_DIV\_1,PCLK\_DIV\_1,IMOSC);----用于配置时钟分

频

● CLO 输出波形验证:

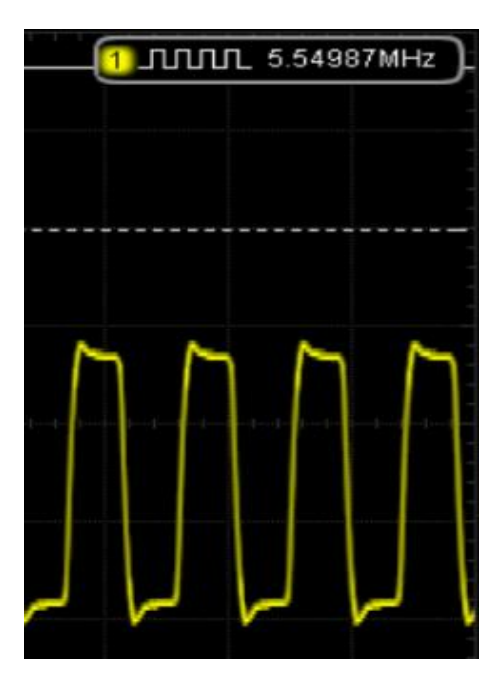

图 3.3.1 IMOSC 时钟

#### <span id="page-9-0"></span>3.4 EMOS 做系统时钟

选择外部晶振 EMOSC,作为系统时钟。有 24M/16M/12M/8M/4M/32.768K 可选,这里 选择外部 24MHZ.

#### 硬件配置:

| 外接晶振(普通模式) |  | C <sub>1</sub><br>$X_{IN}$<br>$X_{OUT}$<br>C <sub>2</sub> | 0.4 |  | 24 | MHz |
|------------|--|-----------------------------------------------------------|-----|--|----|-----|
|------------|--|-----------------------------------------------------------|-----|--|----|-----|

图 3.4.1 引脚配置

C1/C2 电容范围 20-30pF.

#### 外接晶振引脚:

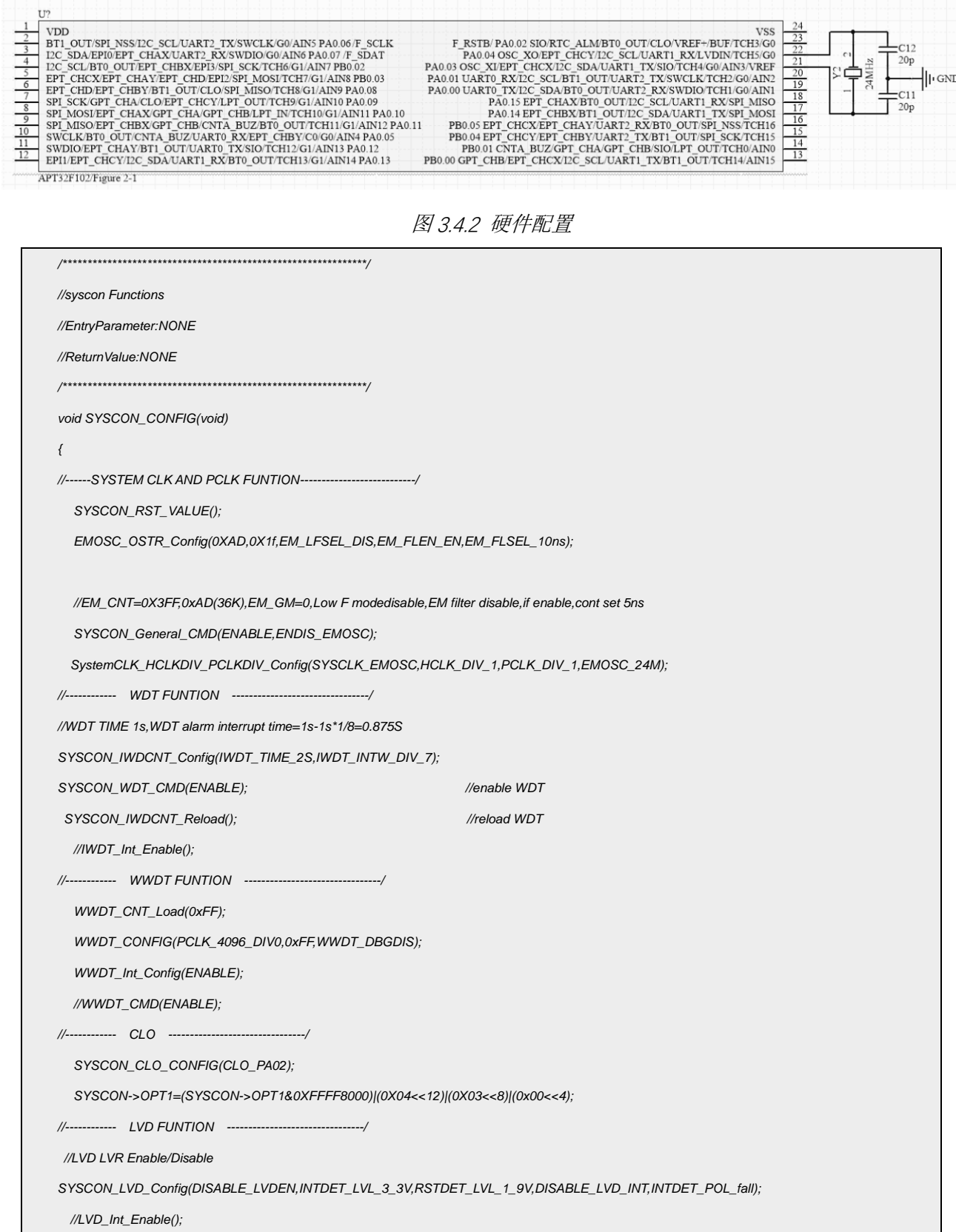

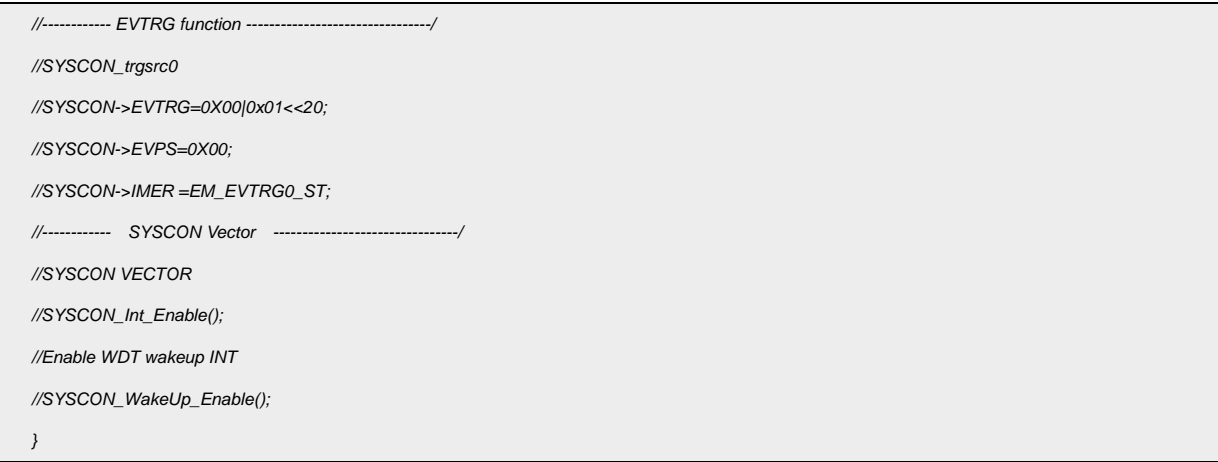

代码说明:

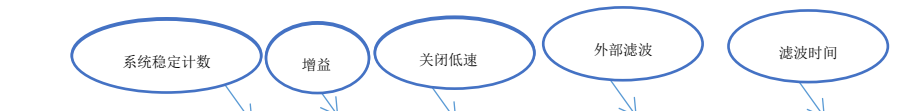

#### EMOSC\_OSTR\_Config(0XAD,0X1f,EM\_LFSEL\_DIS,EM\_FLEN\_EN,EM\_FLSEL\_10ns);

---用于配置时钟参数

SYSCON\_General\_CMD(ENABLE,ENDIS\_EMOSC);---用于开启 EMOSC 时钟

SystemCLK\_HCLKDIV\_PCLKDIV\_Config(SYSCLK\_EMOSC,HCLK\_DIV\_1,PCLK\_DIV\_1,EMOSC\_24M);

--- 用于配置系统时钟分频

波形图: CLO 选择 8 分频输出波形 24MHZ/8 = 3MHZ.

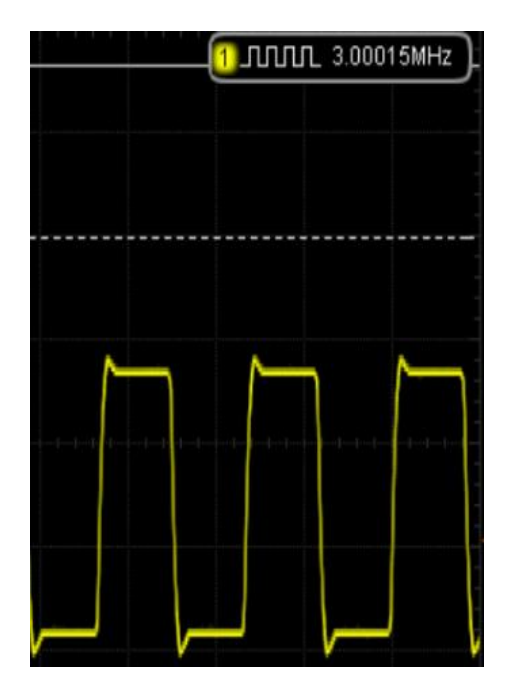

图 3.4.3 EMOS 时钟

#### <span id="page-12-0"></span>3.5 系统时钟切换

系统时钟可以根据不用应用要求,支持在多个时钟源间进行切换。系统上电时,缺省选择 IMOSC 的 5.556MHz 作为工作时钟。在切换时钟源时, 建议先执行 SystemCLK\_Clear();操作将 时钟源寄存器恢复为默认以保证时钟源切换稳定。

时钟源:  $\bullet$ 

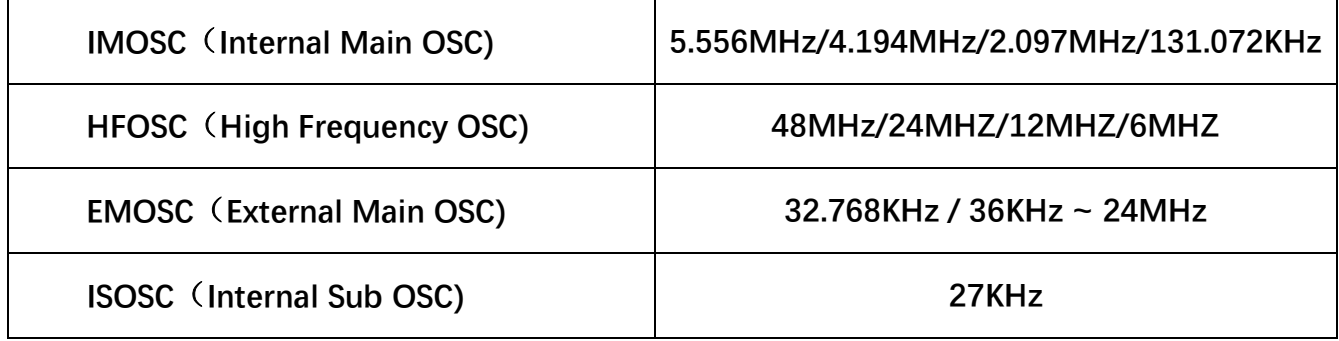

例 1: 系统完成上电复位和硬件初始化后,使能 EMOSC 时钟, 再切换到内部 HFOSC, 并 把 HFOSC 作为系统时钟。

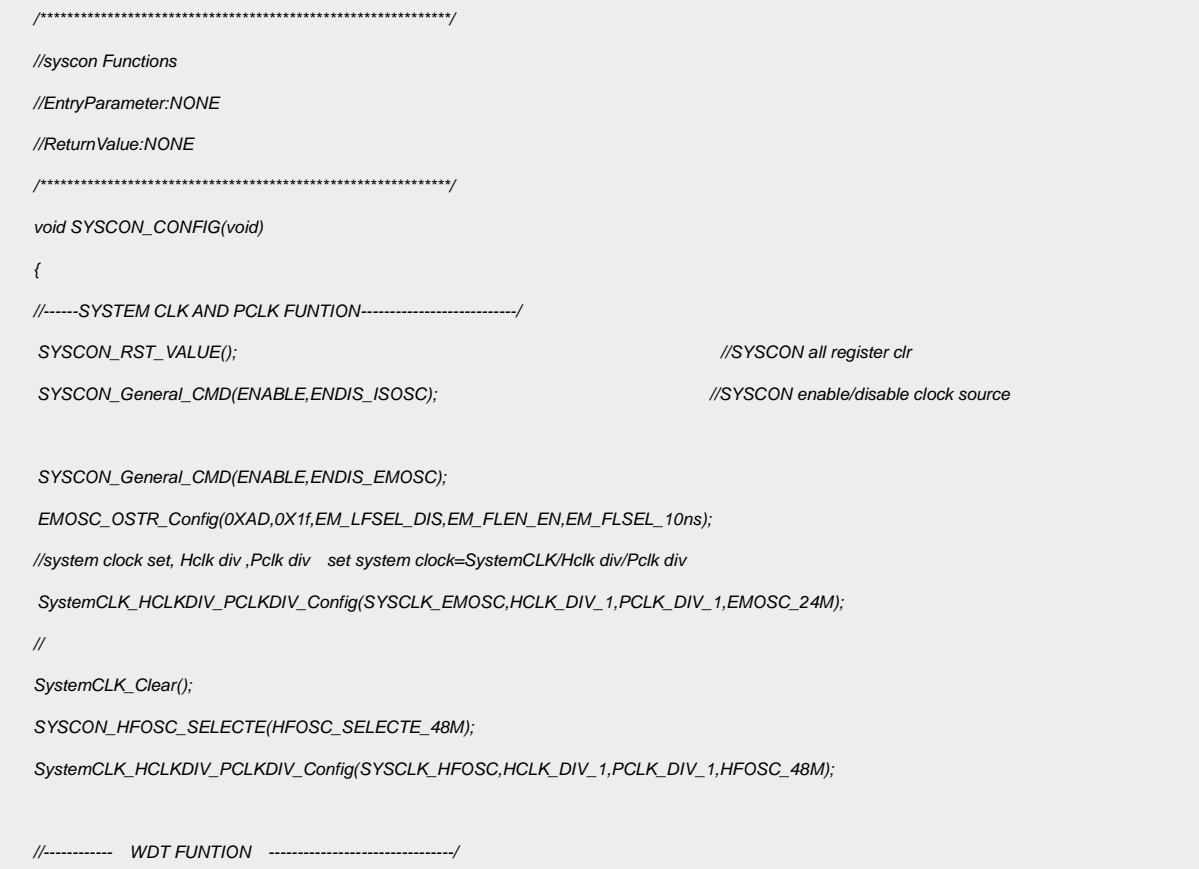

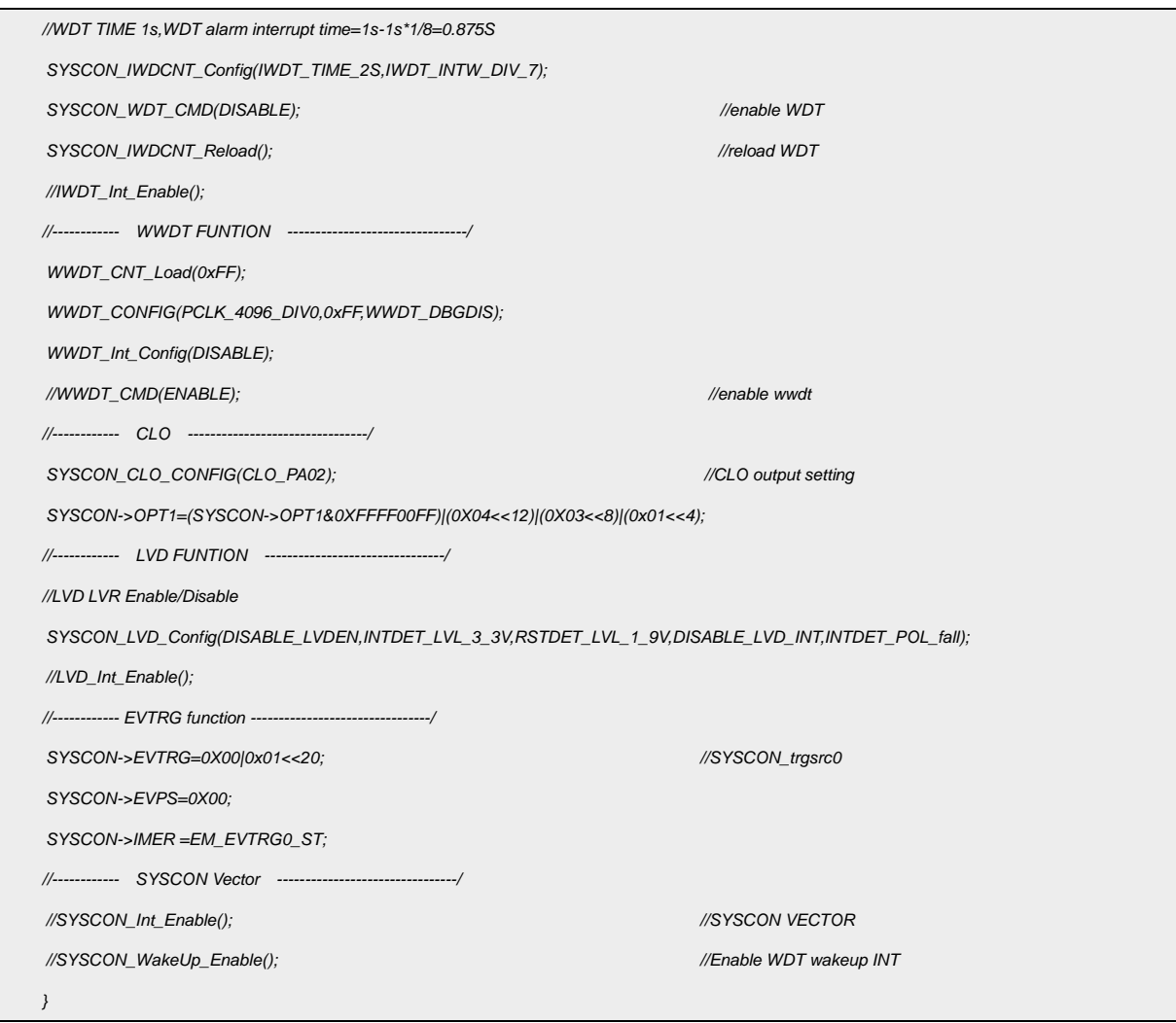

● CLO 验证:

#### 8 分频输出主频:8\*6M = 48MHZ

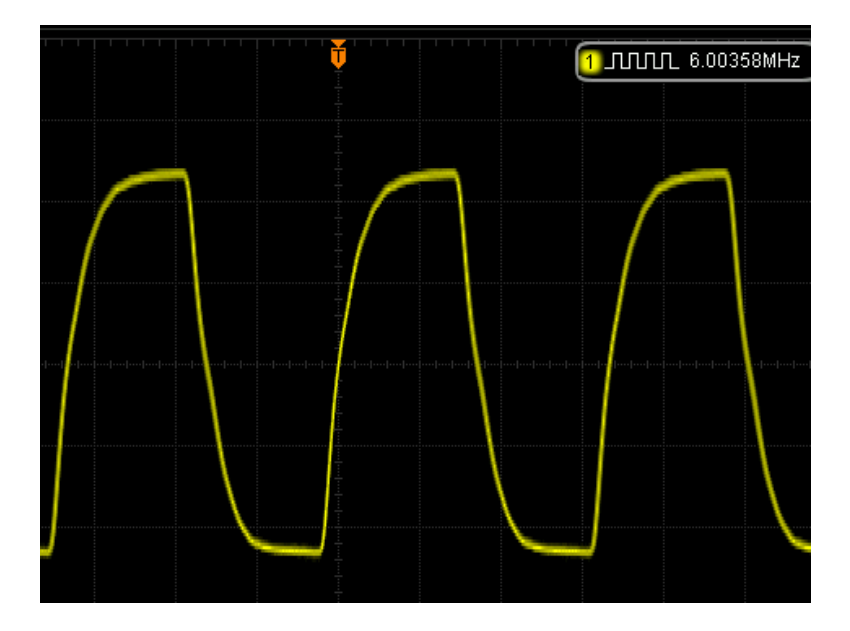

例 2: 系统完成上电复位和硬件初始化后,由 IMOSC 5.556MHz 时钟切换到 IMOSC

2.097MHz 时钟, 并把它作为系统时钟。

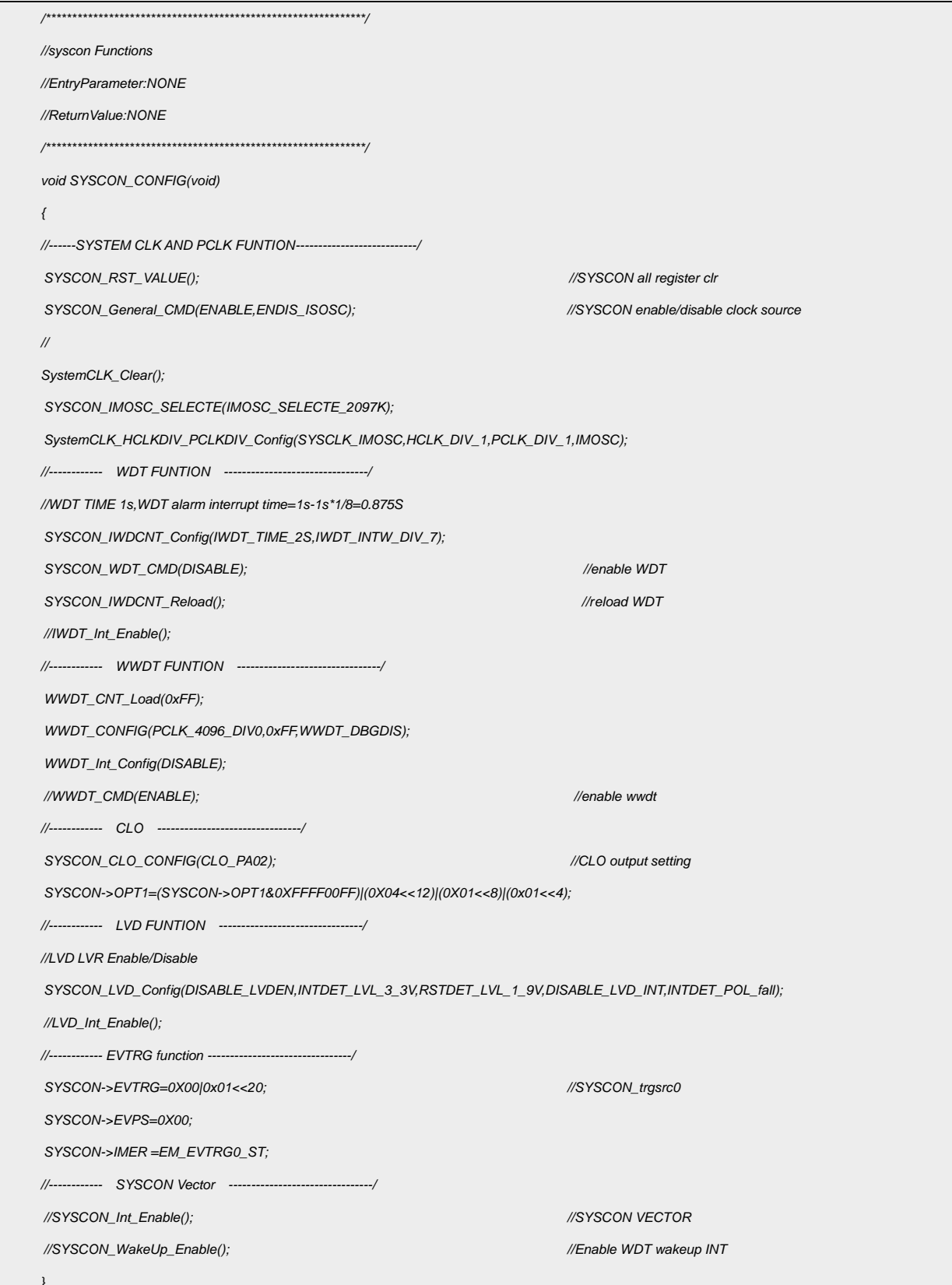

#### CLO 验证:

8 分频输出主频:8\*260.779KHZ = 2086KHZ

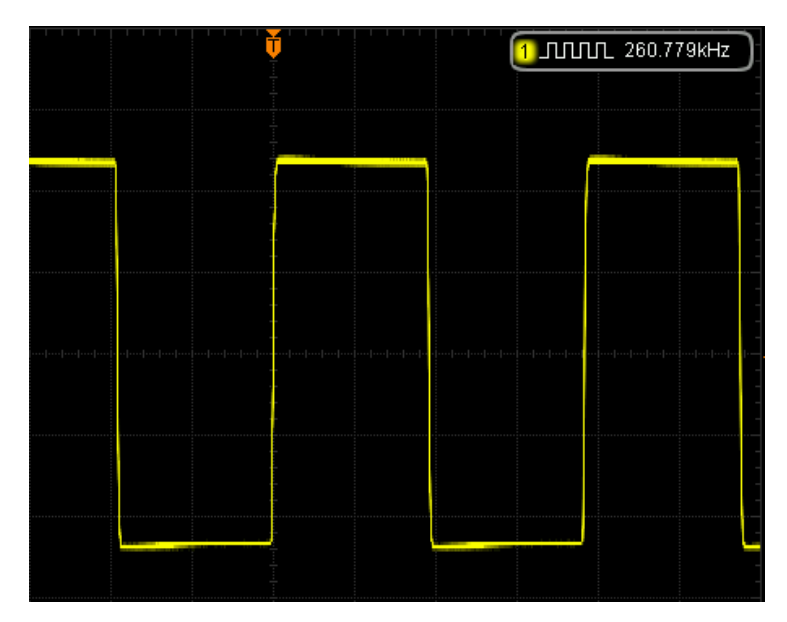

#### <span id="page-15-0"></span>3.6 IWDT 配置

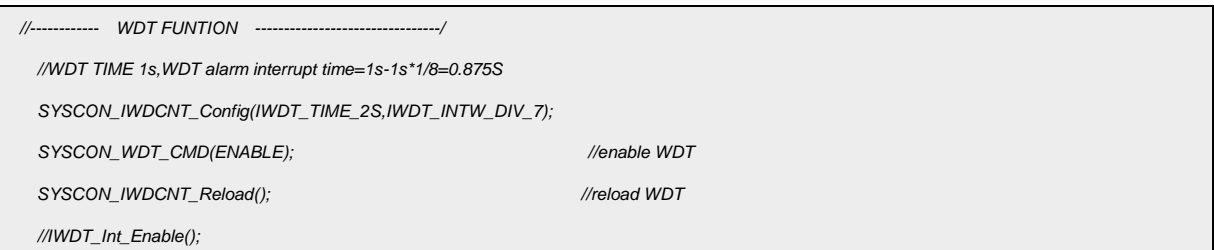

IWDT 设置为 2s, 分频为 7, 则报警中断时间为 2s\*7/8=1.75S, 用户需要在

IWDT 设置时间内进行清狗操作,若达到报警时间未清狗,在 IWDT 中断开启时会产生 IWDT 报警中断,报警中断产生后程序将进入中断程序 SYSCONIntHandler 的 IWDT\_INT\_ST 位 置,报警中断后需要进行喂狗操作,否则会产生 IWDT 复位。

函数参数说明:

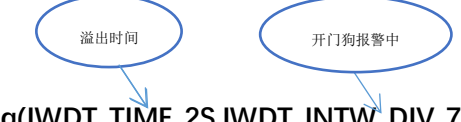

SYSCON\_IWDCNT\_Config(IWDT\_TIME\_2S,IWDT\_INTWLDIV\_7);

SYSCON WDT CMD(ENABLE); ---IWDT 使能

SYSCON\_IWDCNT\_Reload(); ---喂狗函数

IWDT\_Int\_Enable(); ----使能看门狗中断

#### <span id="page-16-0"></span>3.7 LVD/LVR 配置

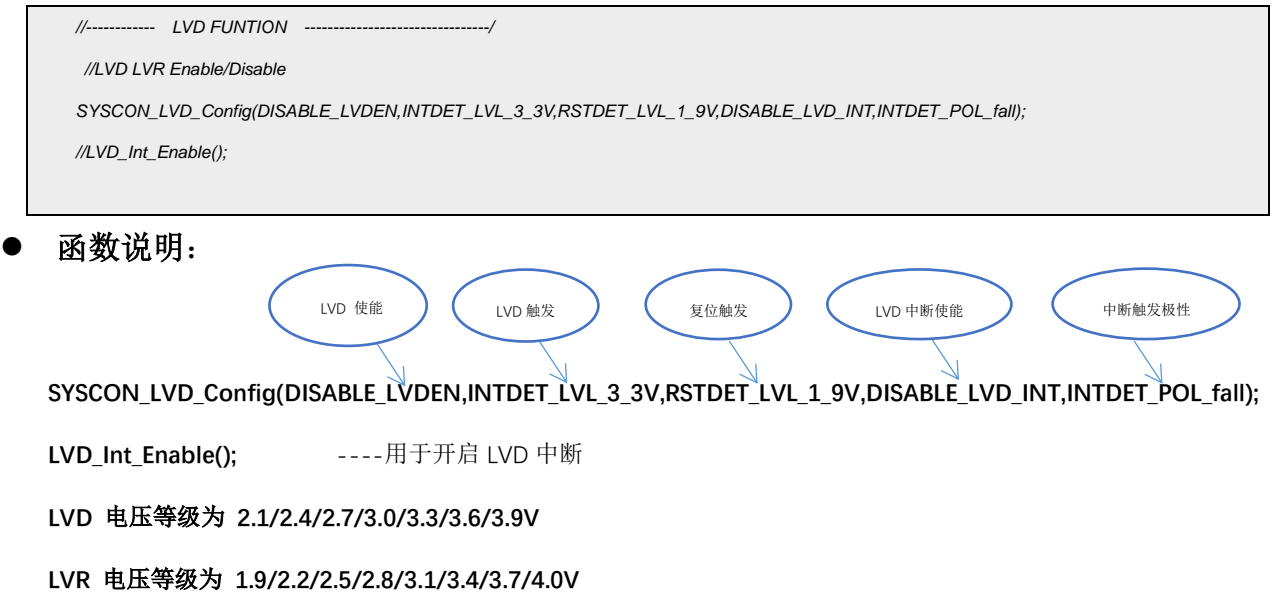

# <span id="page-16-1"></span>**4.** 程序下载和运行

- 1.将目标板与仿真器连接,分别为 VDD SCLK SWIO GND
- 2. 程序编译后仿真运行
- 3. 通过示波器查看,图 3.2.1、图 3.3.1、图 3.4.3 所示波形